## **Schedule for On-line Course Add/Drop**

1<sup>st</sup> semester of 2020 academic year

- 1. The online course add/drop is scheduled on Sept. 10 till Sept. 18, from 15:00 to 21:00, and the result of course selection will be announced on Sept. 21 at 15:00. Please check the e-care system for the result.
- 2. There are two stages to do online course add/drop. The first stage is from Sept. 10 to Sept. 14; and the second stage is from Sept. 16 to Sept. 18.
- 3. Whether the student would like to add/drop courses or not, he/she must log in to e-care system to complete the online confirmation of the course selection result before the request of the correction of course selection.
- 4. For downloading the Precautions and Notices of Course Selection, please check the website of Office of Academic Affairs—*>*Academic Administration Division—*>*Course Selection.
- 5. The correction of course selection can only be requested and processed after the announcement of online course selection starting from Sept. 21, 15:00. The request for course selection correction will not be accepted for any course not signed in.
- 6. To request the correction of course selection, please log in to e-care system—*>*service of course affairs. After signing in for the course correction, print out the request form for course correction, and obtain the signature and authorization of course instructor, and then bring it to Academic Administration Division for review during the period of Sept. 22 to Sept. 26.

## **Academic Administration Division**

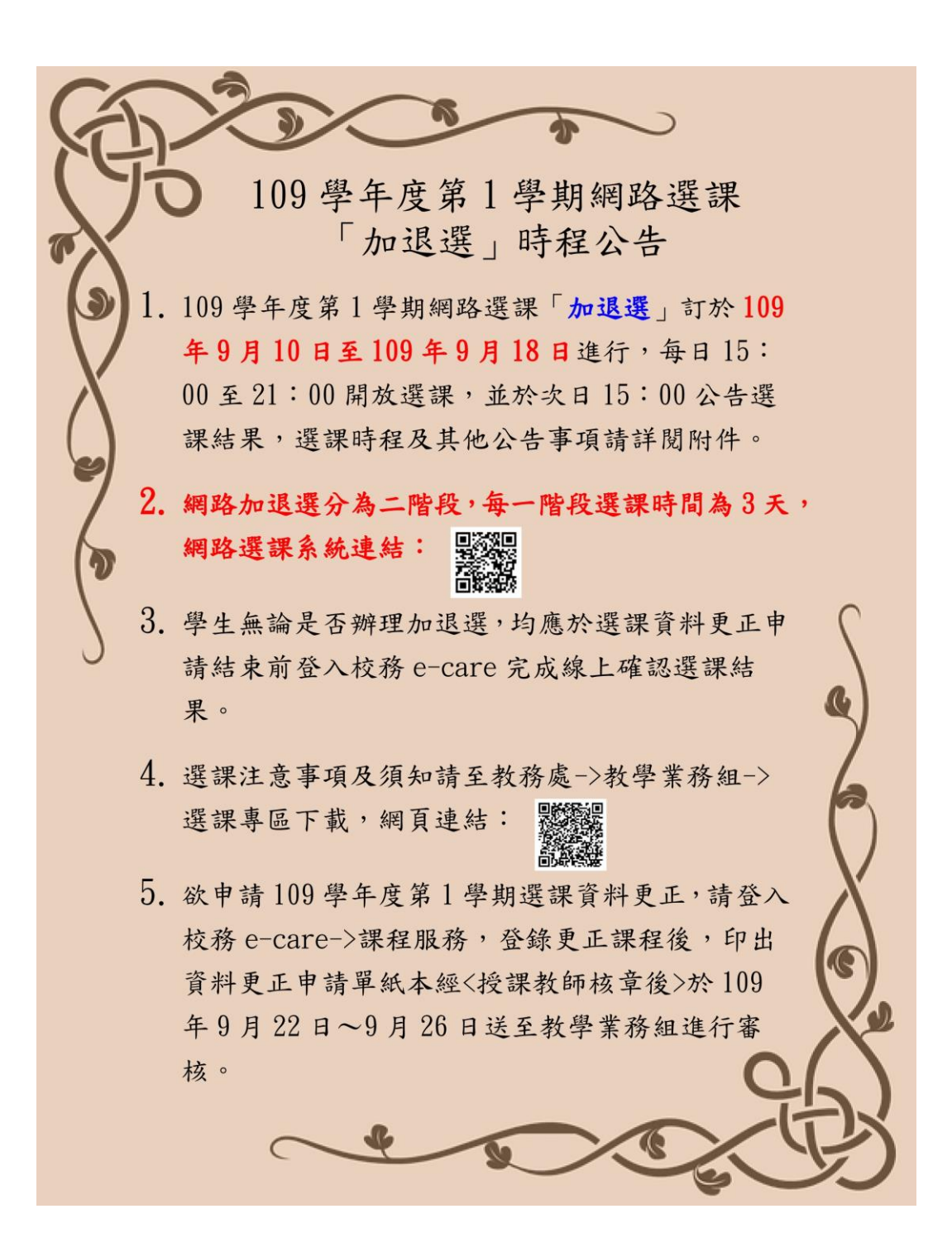

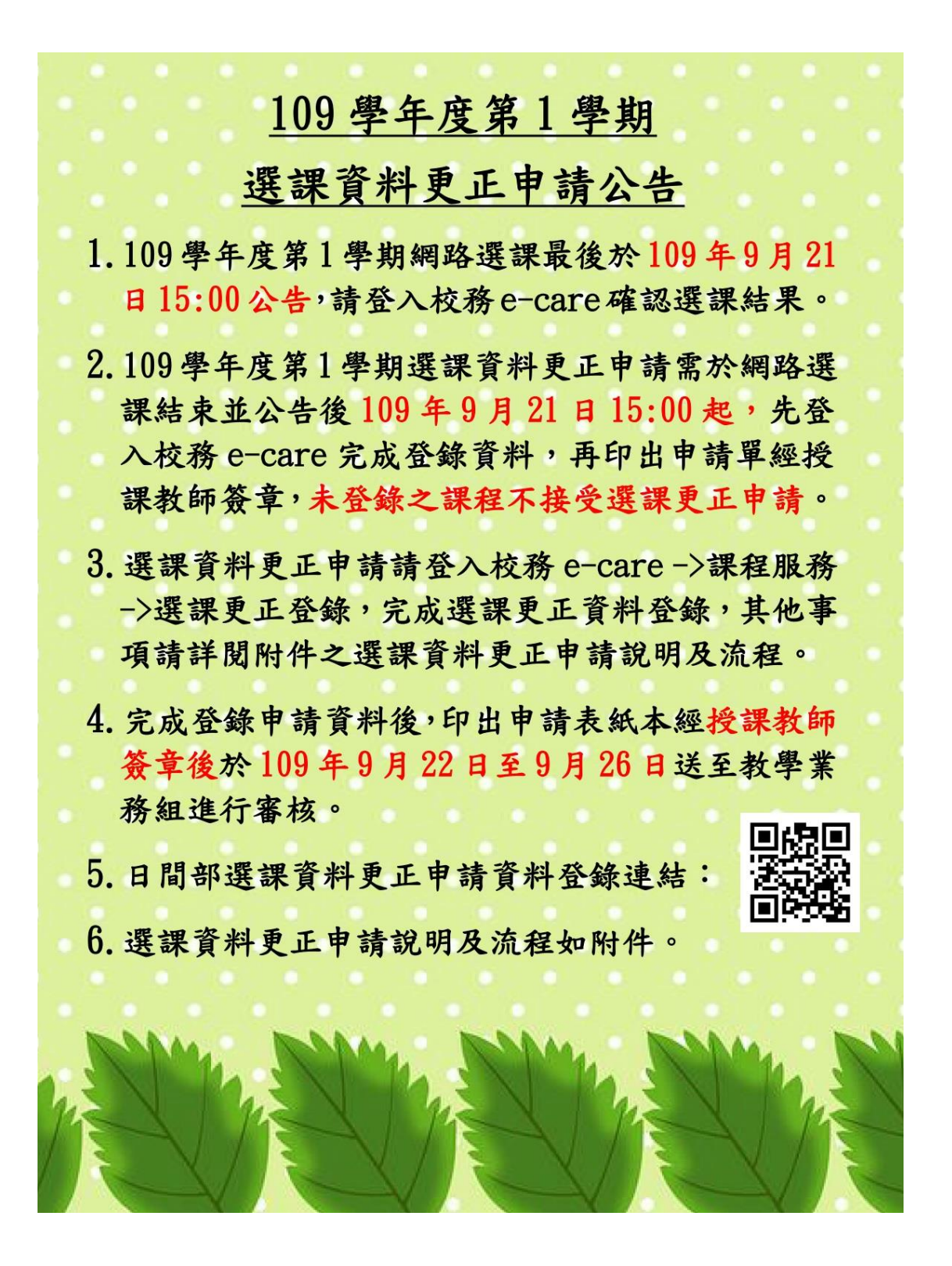